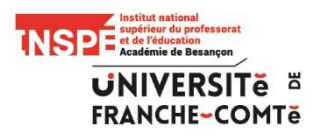

## Procédure de paiement en ligne des photocopies à destination des étudiants

1- Se rendre sur le site de l'université de Franche-Comté. Tout en bas de la page principale, vous trouverez le lien suivant « Paiement en ligne ». Celui-ci vous permet d'accéder au module de paiement.

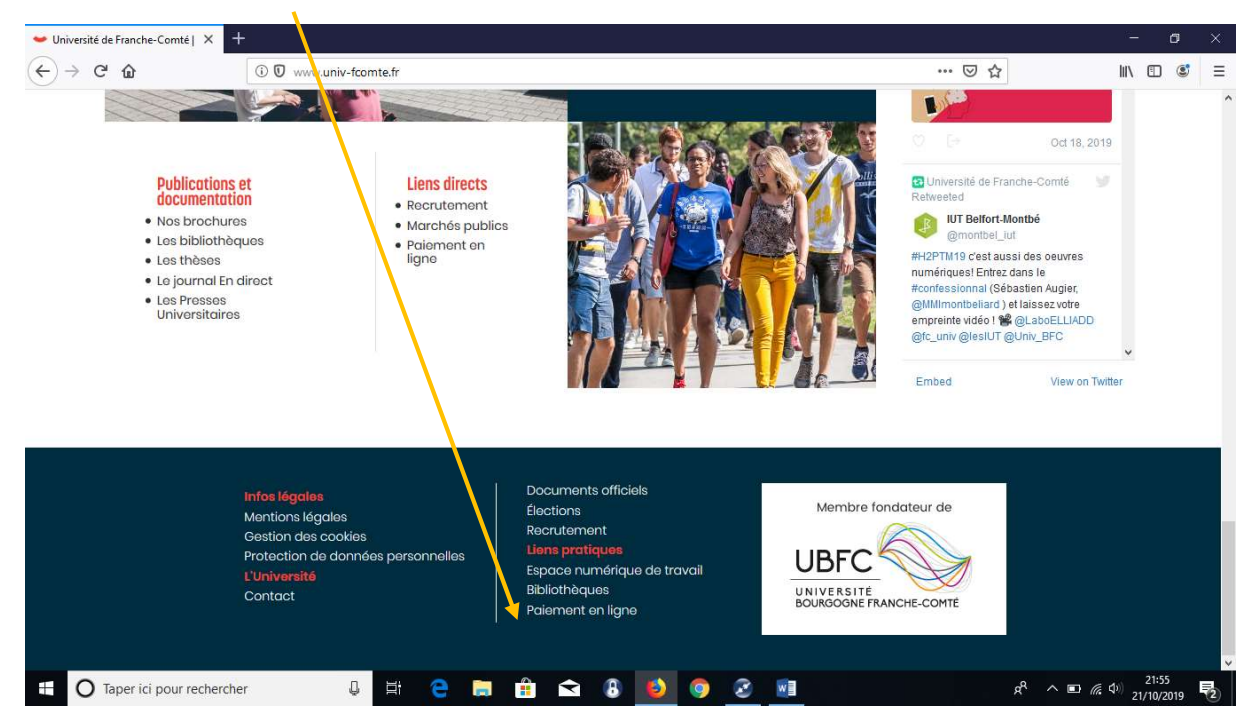

2- L'écran d'accueil est le suivant :

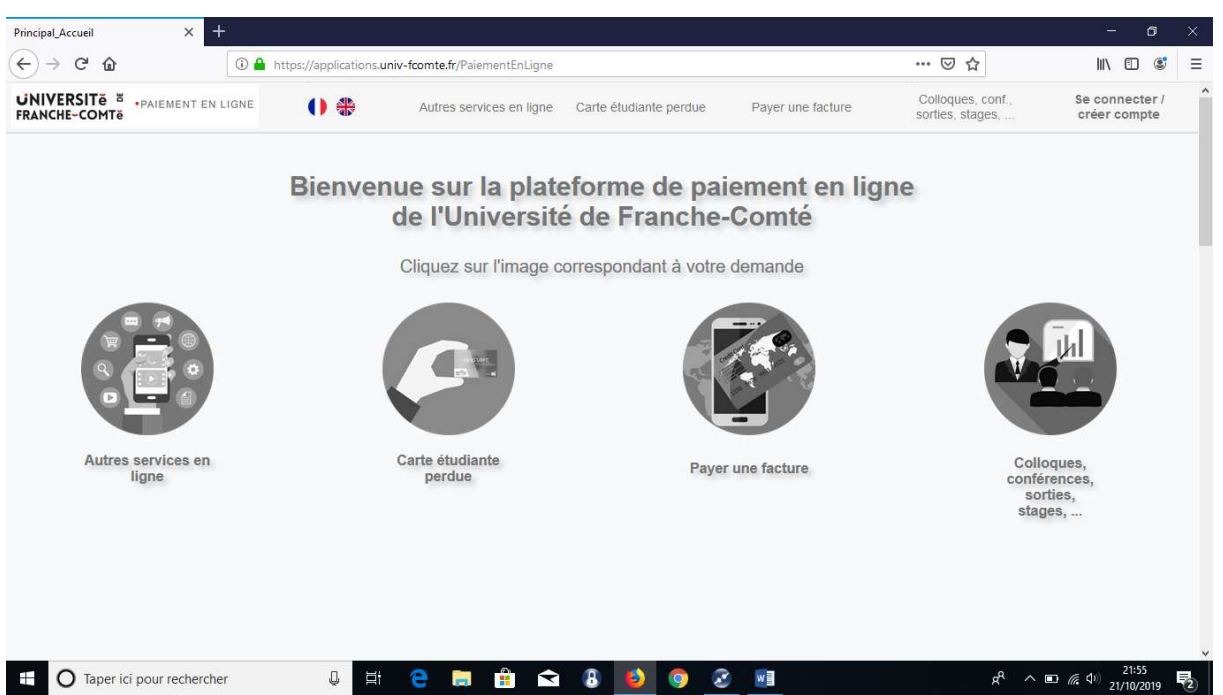

En faisant défiler la page, vous trouverez la catégorie « Chargement de crédits pour les copieurs de l'INSPE » comme indiqué dans l'écran ci-dessous :

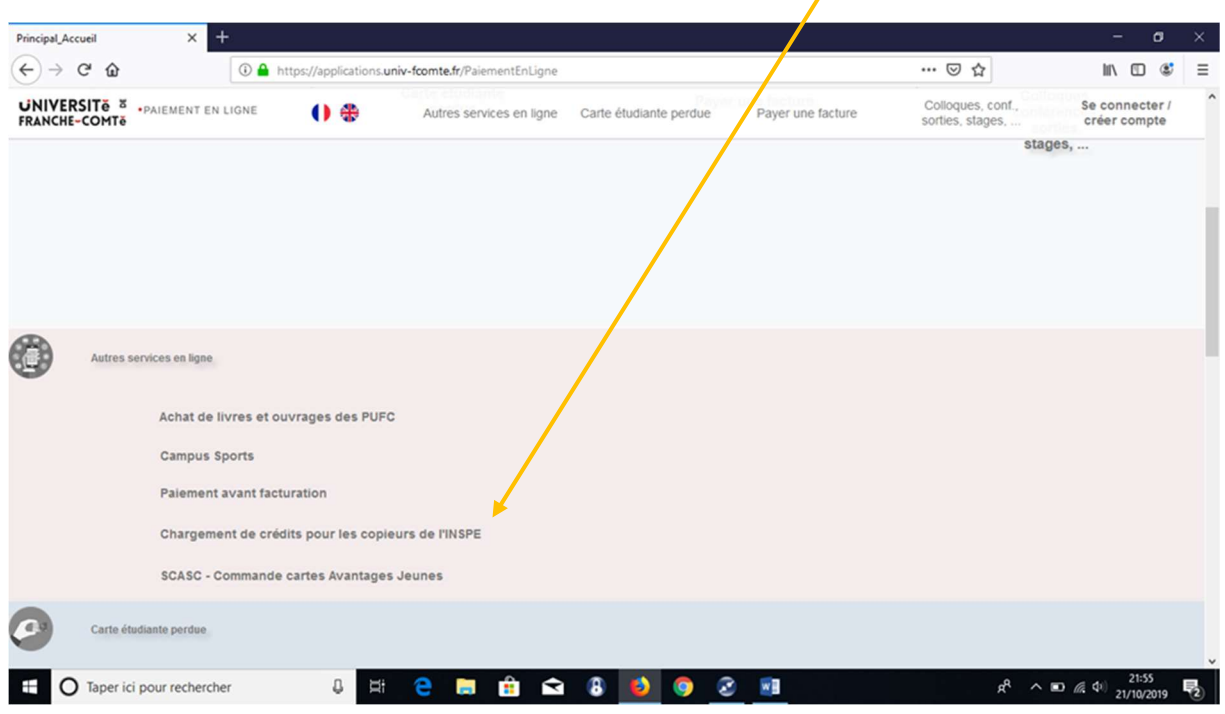

Il vous sera alors posé la question suivante : « Que voulez-vous faire ? » avec 2 possibilités : accéder au portail ou voir vos inscriptions. Il faut sélectionner l'option « Accéder au portail ». Vous devrez alors saisir votre numéro d'étudiant, le nom, le prénom et l'adresse mail avant de valider. La validation vous donne accès à l'écran suivant :

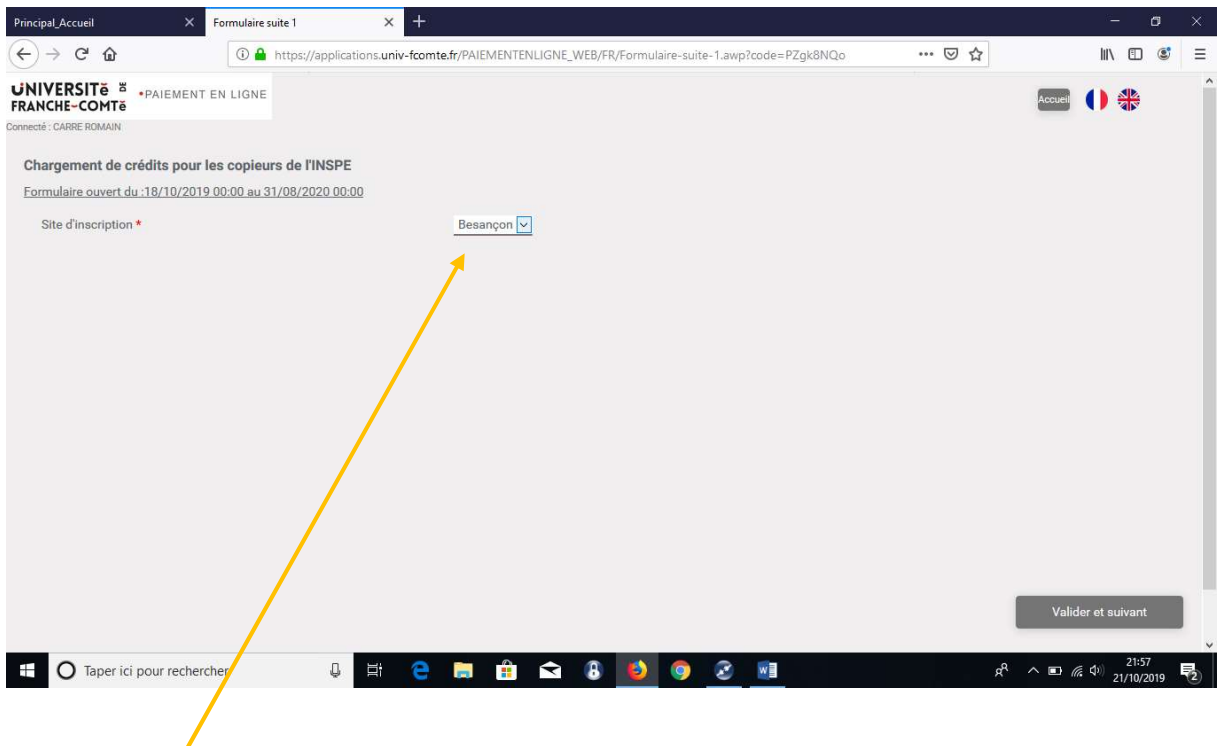

Veillez à inscrire le bon site d'inscription. A partir de cette étape, il vous sera demandé de saisir le montant que vous souhaitez pour réaliser vos travaux de reprographie. Il ne vous restera plus qu'à payer à l'aide de votre carte bleue.